# **tigervnc**

- Objet : Solution de bureau à distance complète avec tigervnc dans un tunnel ssh sous gnome gdm
- Niveau requis : [débutant,](http://debian-facile.org/tag:debutant?do=showtag&tag=d%C3%A9butant) [avisé](http://debian-facile.org/tag:avise?do=showtag&tag=avis%C3%A9)
- Commentaires : Une machine distante et une local
- Débutant, à savoir : [Utiliser GNU/Linux en ligne de commande, tout commence là !.](http://debian-facile.org/doc:systeme:commandes:le_debianiste_qui_papillonne)  $\ddot{\mathbf{\Theta}}$
- Suivi :
	- [en-chantier](http://debian-facile.org/tag:en-chantier?do=showtag&tag=en-chantier), [à-tester](http://debian-facile.org/tag:a-tester?do=showtag&tag=%C3%A0-tester), [à-placer](http://debian-facile.org/tag:a-placer?do=showtag&tag=%C3%A0-placer)
		- Création par **&DarkWorld 04/11/2019**
		- Testé par <…> le <…>
- Commentaires sur le forum :<https://debian-facile.org/viewtopic.php?pid=315404>

## **Introduction**

Solution de bureau à distance complète avec tigervnc dans un tunnel ssh sous gnome/gdm:

### **Installation et configuration sur le pc distant**

apt update && apt install openssh-server tigervnc-standalone-server

nano /etc/ssh/sshd\_config

AllowTcpForwarding yes X11Forwarding yes PermitTTY yes PermitTunnel yes

#### **Création du mots de passe vnc**

Password différent de l'utilisateur système !

vncpasswd

```
password (azerty)
verify (azerty)
would you like to enter a view-only password (y/n)? n
```
#### **Création du fichier tigervnc**

nano ~/.vnc/xstartup

#!/bin/sh

# Start Gnome 3 Desktop [ -x /etc/vnc/xstartup ] && exec /etc/vnc/xstartup [ -r \$HOME/.Xresources ] && xrdb \$HOME/.Xresources vncconfig -iconic & dbus-launch --exit-with-session gnome-session &

**Redémarrer le pc distant sans se loggé dans gdm**

**Installation et configuration sur le pc du technicien**

apt update && apt install tigervnc-viewer

#### **Utilisation**

ssh userdistant@remote-distant -L 5901:127.0.0.1:5901

Lancez la commande suivante une fois loggé en ssh sur le distant :

#### vncserver

Toujours sur le client (pc tech) :

Ouvrir TigerVnc Viewer sur pc teck depuis le menu app de gnome et taper à la porte du pc distant en renseignant dans la fenêtre tigervnc :

127.0.0.1:5901

Le mot de passe demandé est celui que vous avez indiqué au début avec la commande "vncpasswd"

#### **Commandes Utiles**

Lister les instances vnc

vncserver -list

TigerVNC server sessions:

X DISPLAY # RFB PORT # PROCESS ID :1 5901 3114

Tuer une cession vnc

vncserver -kill :1 Killing Xtigervnc process ID 3114... success!

From: <http://debian-facile.org/> - **Documentation - Wiki**

Permanent link: **<http://debian-facile.org/doc:reseau:tigervnc>**

Last update: **04/11/2019 16:04**

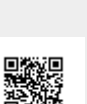